### MV026 USER'S MANUAL OPTi 486DX VL-BUS MOTHERBOARD

#### Jumpers and Connectors reference ================================

Before installing the mother board,make sure the jumpers setting are set for your configurationt.The Function of each jumpers are as follows:

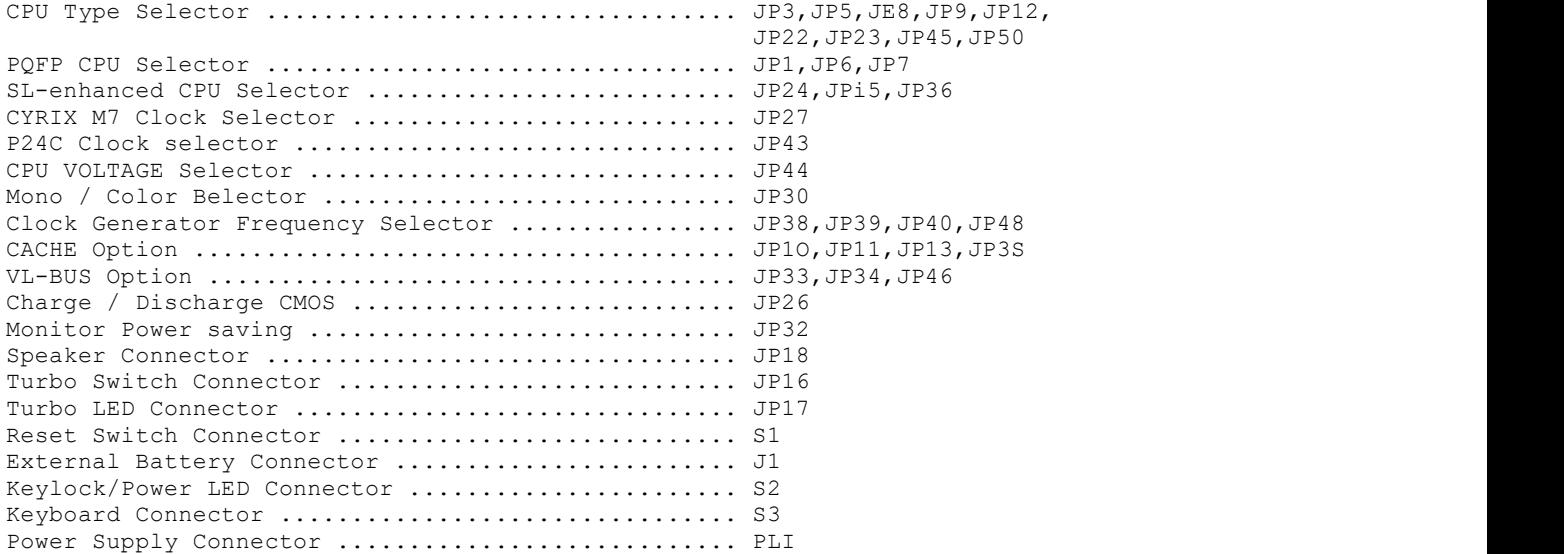

 CPU Type Selector =================

CPU Type Selector is used to select different type of CPU.

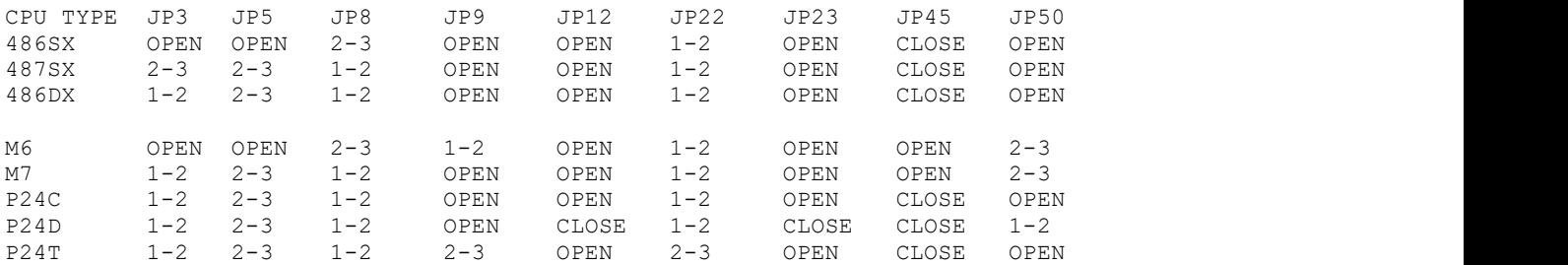

NOTE: If CYRIX M7 CPU is used note JP27 CYRIX M7 CLOCK Selector.

NOTE: If P24C (DX4-iOO MHz) CPU is used note JP43 P24C CLOCK Selector, Clock Generator Frequency selector and JP44 CPU VOLTAGE Selector. P24C (DX4-100 MHz) select 50/16 P24C CLK 2X.

WARNING: Wrong CPU Voltage to P24C will DAMAGE the CPU.

JP1,JP6,JP7 PQFP CPU Selector

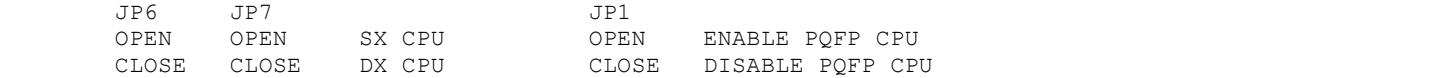

JP24,JP25,JP36 SL-ENCHANCED CPU Selector

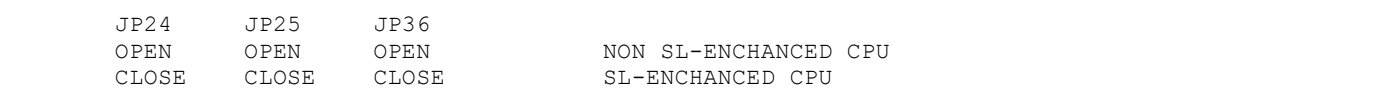

JP27 CYRIX M7 CLOCK Selector

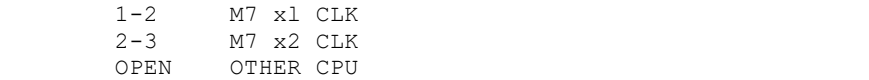

JP43 P24C CLOCK Selector

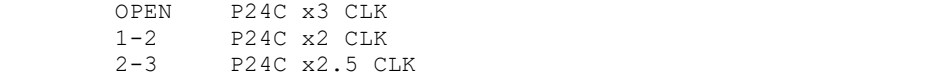

JP44 CPU VOLTAGE Selector

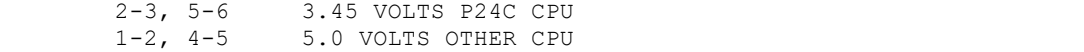

JP30 MONO/COLOR Selector

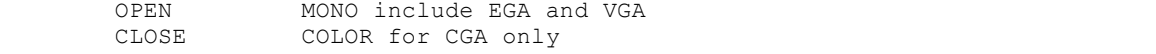

## JP38,JP39,JP40,JP48 CLOCK GENERATOR FREQUENCY SELECTOR

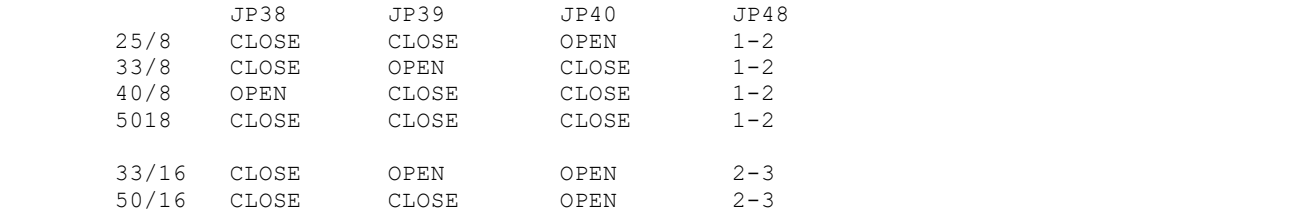

# JP10,JP11,JP13,JP35 CACHE OPTION

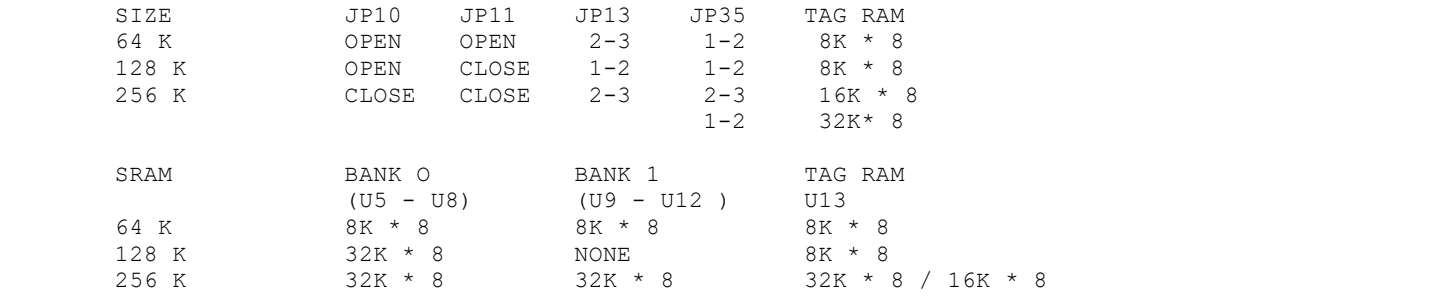

# JP33,JP34,JP46 VL-BWS OPTION

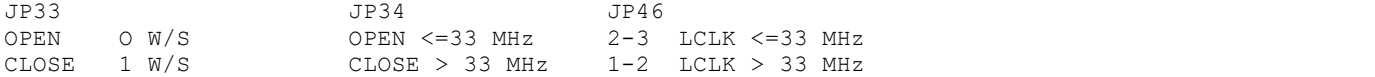

JP26 CHARGE / DISCHARGE CMOS

1-2 DISCHARGE CMOS NOTE: All DATA in the CMOS will be ERASE. 2-3 CHARGE CMOS

JP32 Monitor Power Saving NOTE: This function need a Green function power supply and also note of polarity. CONNECTORS JP18 SPEAKER CONNECTOR<br>JP16 TURBO SWITCH OF TURBO SWITCH OPEN OPEN NORMAL SPEED<br>CLOSE TURBO SPEED JP17 TURBO LED ( Note of the POLARITY ) CLOSE LED WILL LIGHT OFF OPEN LED WILL LIGHT ON NOTE: If KEYBOARD is used to change the speed TURBO LED will not change. S1 RESET CONNECTOR Note: This switch is always open otherwise the system won't start up. J1 EXTERNAL BATTERY CONNECTOR ( Note of the POLARITY) NOTE: PINlfor(+) PIN4for(-) J2 KEYLOCK & POWER LED S3 KEYBOARD CONNECTOR<br>PL1 POWER SUPPLY CONNECTOR NOTE: Wrong connection will damage the<br>mainboard. mainboard. The mainboard of the state of the state of the state of the state of the state of the state of the state of the state of the state of the state of the state of the state of the state of the state of the state of

> Memory Configuration ====================

The system board Memory can be expanded from 2MB to 128MB. Memory can be installed by using 256K, 1M, 4M and 16M \* 36 SIMM RAM Module.

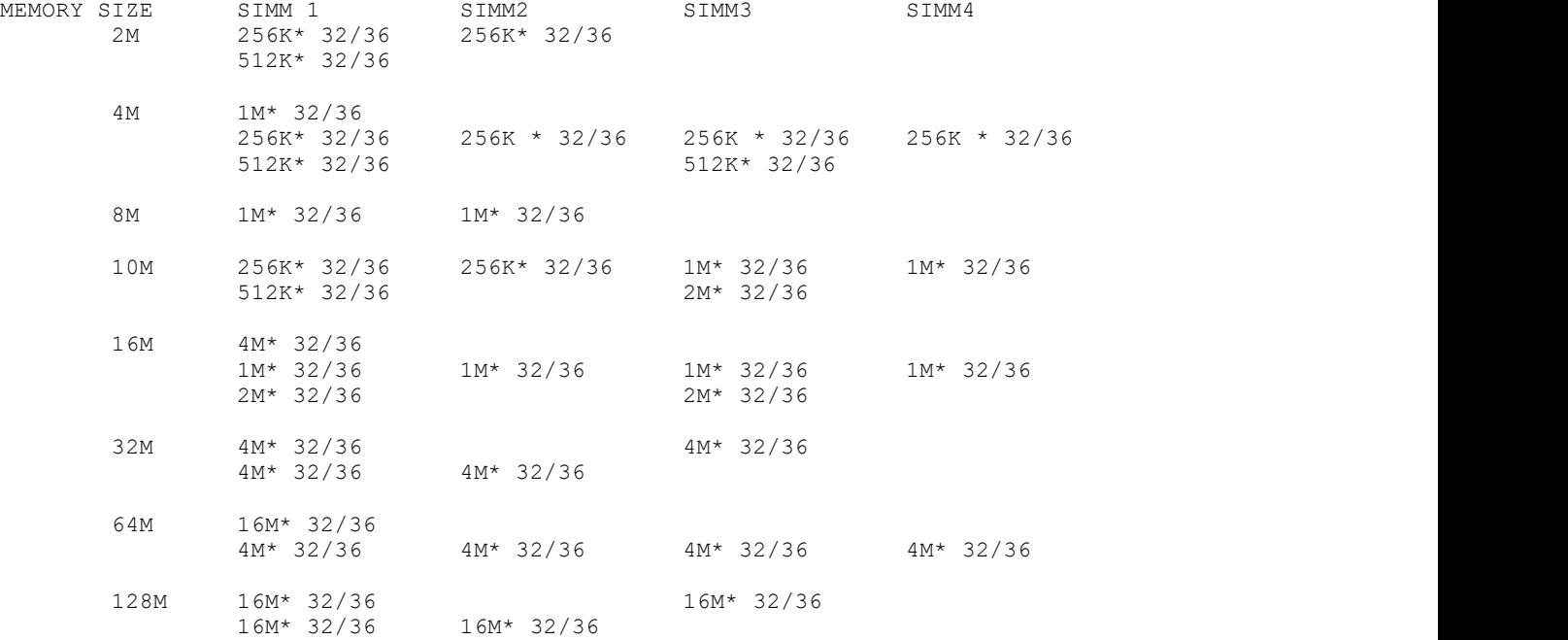

NOTE: SIMM 1 and SIMM 3 is used for DOUBLE SIDED SIMM Module.

### AWARD BIOS SETUP

Award BIOS support plug and play function and has a built-in setup program that allows the users to modify the basic system configuration. This type of information is stored in CMOS so that it retains the setup information when the power is turned off.

1. Turn on or reboot the system. when the below message appears at the

 bottom of the screen during the POST ( Power On Self Test ) press DEL key to enter setup.

2. Press the DEL key to enter the Award BIOS program and the main menu will appear on the screen. The main menu allows you to select from ten setup functions and two exit choices.

3. For the safe, please select "LOAD SETUP DEFAULTS" for BIOS setup.

 $\mathbb{I}$